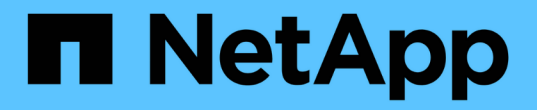

## 支援儲存系統重新命名 Snapdrive for Unix

NetApp October 04, 2023

This PDF was generated from https://docs.netapp.com/zh-tw/snapdriveunix/aix/task\_configuring\_a\_new\_storage\_system\_name\_to\_a\_host\_system.html on October 04, 2023. Always check docs.netapp.com for the latest.

# 目錄

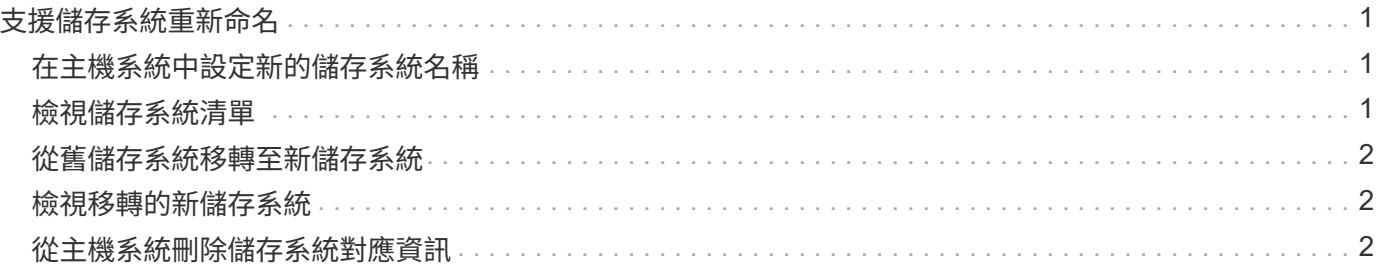

## <span id="page-2-0"></span>支援儲存系統重新命名

支援重新命名儲存系統。SnapDrive如果已建立Snapshot複本、且儲存系統在複本建立後 重新命名、SnapDrive 則只要您已重新驗證所有用戶端(主機)、即可執行Snapshot作 業。

只有在重新驗證用戶端之後、還原、連線、中斷連線、顯示及刪除等快照作業才會繼續在主機系統中運作。您必 須重新驗證、因為主機名稱是登錄機碼的一部分、用於保存密碼。

## <span id="page-2-1"></span>在主機系統中設定新的儲存系統名稱

您必須在主機系統中設定新的儲存系統名稱、才能SnapDrive 使用新的儲存系統執行功 能。

- 此名稱必須在您網路中的網域名稱系統(DNS)伺服器或是在「/etc/hosts」檔案中註冊。
- 舊的儲存系統名稱必須使用「SnapDrive Isfconfig DELETE」命令從主機系統中刪除。

#### 步驟

1. 輸入下列命令:

`\* SnapDrive 《組態集**\_**使用者名稱儲存**\_**系統名稱**\_**》

如果您未輸入實際的儲存系統名稱、Oracle的支援功能POST指令碼可能無法建立SnapMirror和相關 性。SnapManager SnapVault例如、如果儲存系統的實際名稱為「hostname-3」、而您輸入聯盟名 稱「hostname-3-mgmt」、則可能SnapVault 無法建立SnapMirror和SnapMirror關係。

```
snapdrive config set jsmith roaster
Password for jsmith:
Retype password:
```
新的儲存系統已準備好在SnapDrive 主機系統中執行功能不全的作業。

## <span id="page-2-2"></span>檢視儲存系統清單

您可以在SnapDrive 主機系統中使用「flexconfig list」命令來檢視所有的儲存系統。

#### 步驟

1. 輸入下列命令:

《組態清單》SnapDrive

```
snapdrive config list
username appliance name appliance type
-----------------------------------------------------
root roaster StorageSystem
```
## <span id="page-3-0"></span>從舊儲存系統移轉至新儲存系統

您可以使用「SnapDrive show config migrate set」命令、從舊儲存系統移轉至新的儲存系 統。移轉之後、您可以SnapDrive 使用新的儲存系統、在主機系統中執行所有的功能不全 操作。

步驟

1. 輸入下列命令:

hy\* SnapDrive 《組態移轉集**\_old\_storage**系統名稱**new\_storage**系統名稱**\_**》

以下範例顯示您可以從舊的儲存系統「tuffleskin」移轉至新的儲存系統「roaster」。

snapdrive config migrate set tuffleskin roaster

相關資訊

[移轉至新的](https://docs.netapp.com/zh-tw/snapdrive-unix/aix/concept_migrating_to_new_vserver_name.html)[Vserver](https://docs.netapp.com/zh-tw/snapdrive-unix/aix/concept_migrating_to_new_vserver_name.html)[名稱](https://docs.netapp.com/zh-tw/snapdrive-unix/aix/concept_migrating_to_new_vserver_name.html)

## <span id="page-3-1"></span>檢視移轉的新儲存系統

您可以執行「SnapDrive 支援組態移轉清單」命令、來驗證移轉的儲存系統是否包含在主 機系統中。

步驟

- 1. 輸入下列命令:
	- '\* SnapDrive 《組態移轉清單》

New Entry Old Entry ----------------------------------------------- roaster tuffleskin

## <span id="page-3-2"></span>從主機系統刪除儲存系統對應資訊

您可以從主機系統刪除儲存系統對應資訊。

#### 步驟

1. 輸入下列命令:

hy\* SnapDrive 《效能分析移轉》**deletenew\_storage**系統名稱**[new\_storage**系統名稱**…]**》

- 「*new\_storage*系統名稱」是新儲存系統的名稱。
- 「*[new\_storage*系統名稱*…]*'定義您可以在單一命令列上刪除多個儲存系統名稱。

snapdrive config migrate delete roaster Deleted entry for appliance: roaster

#### 版權資訊

Copyright © 2023 NetApp, Inc. 版權所有。台灣印製。非經版權所有人事先書面同意,不得將本受版權保護文件 的任何部分以任何形式或任何方法(圖形、電子或機械)重製,包括影印、錄影、錄音或儲存至電子檢索系統 中。

由 NetApp 版權資料衍伸之軟體必須遵守下列授權和免責聲明:

此軟體以 NETAPP「原樣」提供,不含任何明示或暗示的擔保,包括但不限於有關適售性或特定目的適用性之 擔保,特此聲明。於任何情況下,就任何已造成或基於任何理論上責任之直接性、間接性、附隨性、特殊性、懲 罰性或衍生性損害(包括但不限於替代商品或服務之採購;使用、資料或利潤上的損失;或企業營運中斷),無 論是在使用此軟體時以任何方式所產生的契約、嚴格責任或侵權行為(包括疏忽或其他)等方面,NetApp 概不 負責,即使已被告知有前述損害存在之可能性亦然。

NetApp 保留隨時變更本文所述之任何產品的權利,恕不另行通知。NetApp 不承擔因使用本文所述之產品而產 生的責任或義務,除非明確經過 NetApp 書面同意。使用或購買此產品並不會在依據任何專利權、商標權或任何 其他 NetApp 智慧財產權的情況下轉讓授權。

本手冊所述之產品受到一項(含)以上的美國專利、國外專利或申請中專利所保障。

有限權利說明:政府機關的使用、複製或公開揭露須受 DFARS 252.227-7013(2014 年 2 月)和 FAR 52.227-19(2007 年 12 月)中的「技術資料權利 - 非商業項目」條款 (b)(3) 小段所述之限制。

此處所含屬於商業產品和 / 或商業服務(如 FAR 2.101 所定義)的資料均為 NetApp, Inc. 所有。根據本協議提 供的所有 NetApp 技術資料和電腦軟體皆屬於商業性質,並且完全由私人出資開發。 美國政府對於該資料具有 非專屬、非轉讓、非轉授權、全球性、有限且不可撤銷的使用權限,僅限於美國政府為傳輸此資料所訂合約所允 許之範圍,並基於履行該合約之目的方可使用。除非本文另有規定,否則未經 NetApp Inc. 事前書面許可,不得 逕行使用、揭露、重製、修改、履行或展示該資料。美國政府授予國防部之許可權利,僅適用於 DFARS 條款 252.227-7015(b) (2014年2月) 所述權利。

商標資訊

NETAPP、NETAPP 標誌及 <http://www.netapp.com/TM> 所列之標章均為 NetApp, Inc. 的商標。文中所涉及的所 有其他公司或產品名稱,均為其各自所有者的商標,不得侵犯。